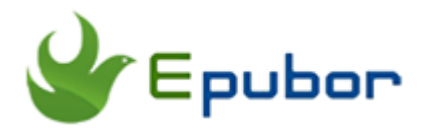

# **How to Share Kindle Books with Friends and Family**

Most of eBook lovers choose to purchase eBooks from Amazon which is the world's largest eBook online retailer. If you find some eBooks are very interesting and want to share them with your family or friends, it is easy to lose your enthusiasm as you do not have any clue about how to share your Kindle books. In this article, I will introduce 6 methods for sharing Kindle books so that you can easily and freely share your Kindle eBooks.

- [1 Sign in the Same Kindle Account](https://www.epubor.com/how-to-share-kindle-books-with-friends-and-family.html#meth1)
- [2 Lend & Borrow Books](https://www.epubor.com/how-to-share-kindle-books-with-friends-and-family.html#meth2)
- [3 Kindle Family Library](https://www.epubor.com/how-to-share-kindle-books-with-friends-and-family.html#meth3)
- [4 Lend Kindle eReader to Others](https://www.epubor.com/how-to-share-kindle-books-with-friends-and-family.html#meth4)
- [5 "Buy for Others" Function](https://www.epubor.com/how-to-share-kindle-books-with-friends-and-family.html#meth5)
- [6 Remove Kindle DRM](https://www.epubor.com/how-to-share-kindle-books-with-friends-and-family.html#meth6)

## **1 Sign in the Same Kindle Account**

Amazon enables you to access your Kindle library on up to 6 devices, including Kindle e-ink devices, Kindle desktop, Kindle Tablets, Kindle for Android/iOS. Thanks for Amazons' this policy, if you want to share your Kindle books, you can send your Kindle account information to your friends or family so that they can register your account at their Kindle devices for reading the Kindle books you want to share.

I do not think that many of you will choose this this method. One reason is that you may have already registered your Kindle account on up to 6 devices or apps. The other reason is that Amazon account information is in the interest of personal privacy. Once someone has logged in your Amazon account, he will see all your purchase history and all purchased eBooks, not only the one you wants to share. Even more, if you have set up the 1 click payment, the

people can see your credit card information which is really uncomfortable for me.

# **2 Lend & Borrow Books**

Limitations for Lending & borrow Kindle books.

1.You can lend a Kindle book to another person for up to 14 days.

2. The borrower does not need to own a Fire tablet or Kindle e-reader to read the Kindle books, but can read the book after downloading a free Kindle reading app.

- 3. A book can only be loaned one time.
- 4. Magazines and newspapers are currently not available for lending.
- 5. You are not able to read the book you loaned.
- 6. Not all Kindle books can be loaned.

Therefore, I want to clarify all these lending & borrowing limitations before you make any further action. If you still want to try this method, please follow the below steps.

### **Steps for lending Kindle books:**

Step 1 To loan a book, visit "Manage your Content and Devices" at Amazon.com.

Step 2 In the action menu before each book title, select "Loan this title". *If " loan this title" is not an option, lending is not available for that title.* 

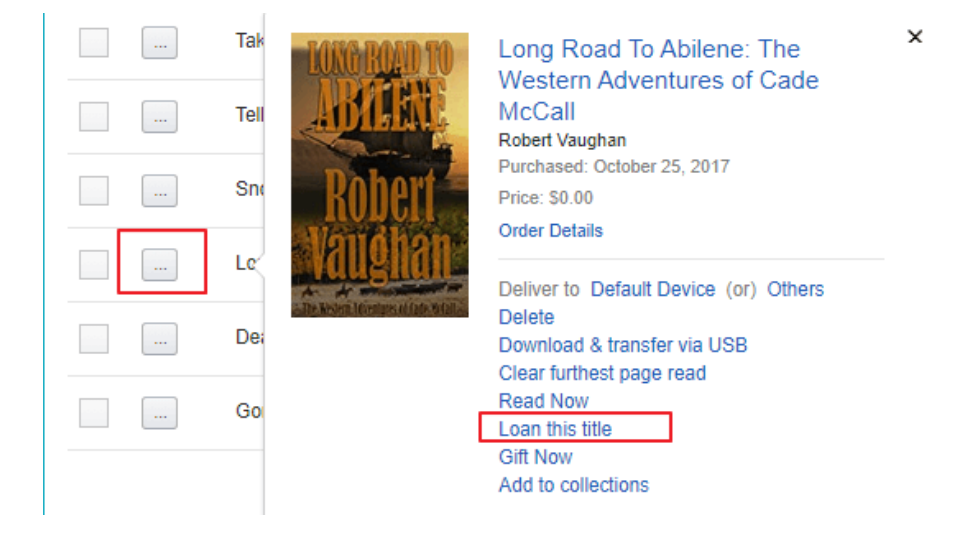

Then "Loan this book" page will pop up and enter your friend's email address to "Recipient E-mail address". The click on" Send now" to send out the notification.

### **Loan this book** Loan this book to anyone you choose. Complete the following and click Send now to loan your book. The The publisher has set the following lending terms: this book can be loaned once for a duration of 14 days. **Your lending details** \* required field Recipient E-mail address:\* **Recipient Name:** From: \* Iris Yan **Personal Message:** 300 characters left Send now

**Note: The recipient email address should be your friends email address, not their '"send to Kindle" email address.**

#### **Steps for borrowing Kindle books:**

If someone has loaned you a Kindle book, you will received a notification via email.

Step 1 Open the email message "A loaned book for you". Then click on "Get your loaned book now" button, the web browser will launch to Amazon so that you can accept the loan.

#### amazonkindle

#### **A Loaned Book for You**

Hello, Iris Yan has loaned the Kindle book Long Road To Abilene: The Western Adventures of Cade McCall to you. This offer expires on July 16, 2018.

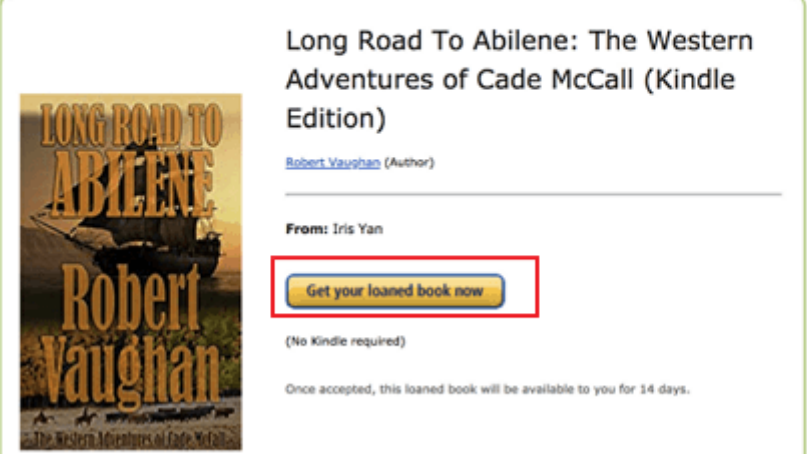

Step 2 Sign in Amazon Account and then select which device you want deliver this loan book to. Then click on "Accept loaned book" button.

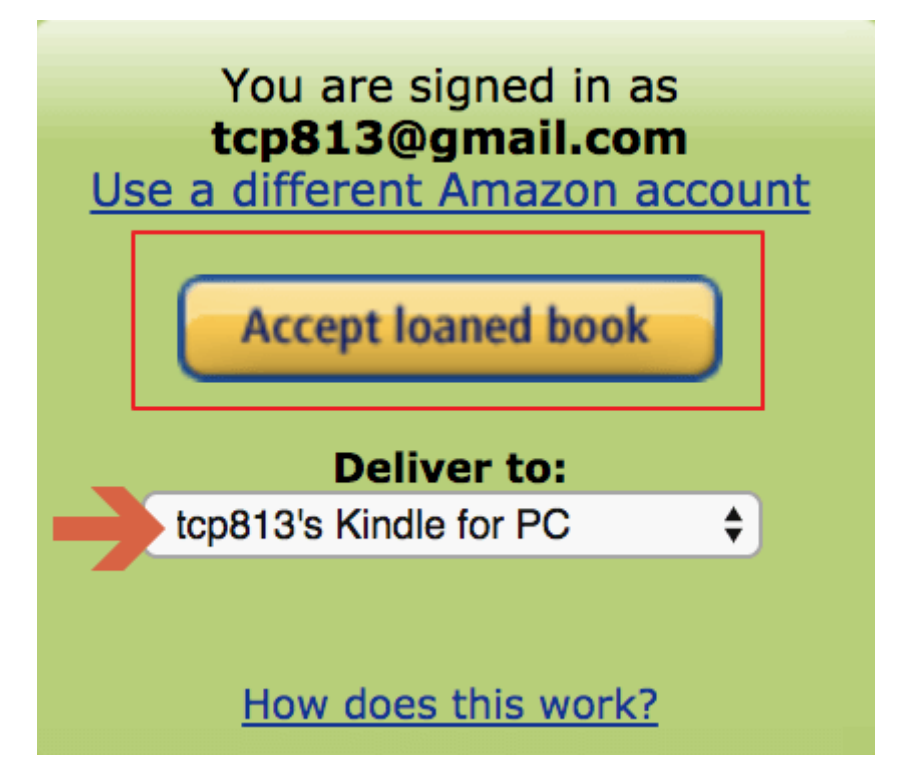

If you do not have any Kindle device or Kindle apps, please follow the screen guide to download the reading app to read this loan book.

Step 3 Log in your Kindle apps or Kindle device, you will see the book you borrowed from your friends is in your library now. You can click the book title to download it for reading.

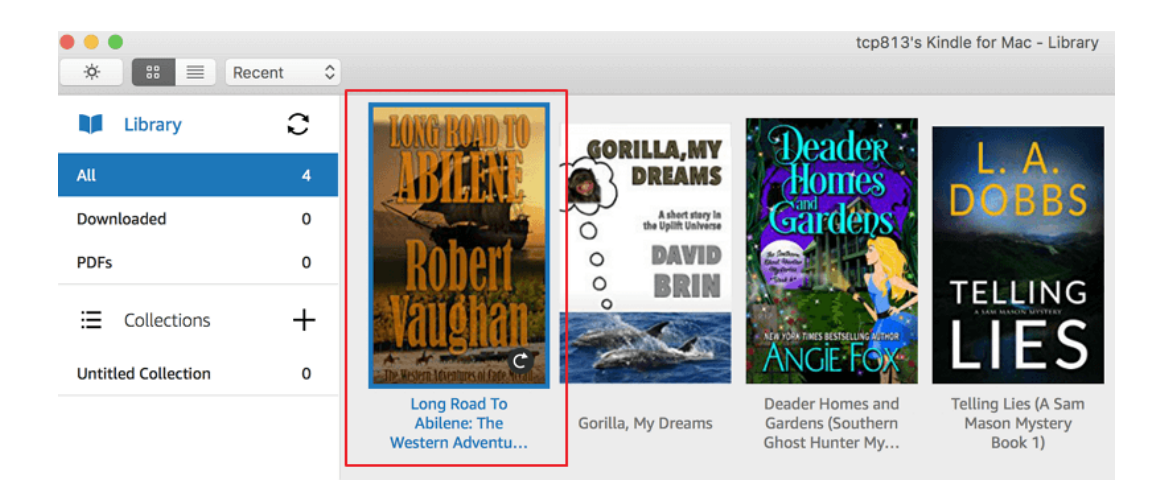

Now you can share your Kindle books with your friends via this way now.

# **3 Kindle Family Library**

Another Amazing feature from Amazon is that it allows you to create a sixperson household family library that lets you share your audiobooks, ebooks and apps easily with other person. You can link your account with another adult and up to four children. In the following part, I will show you how to share Kindle books with families via Kindle family library.

### **1**

Log in your Amazon account and then click on "Settings" under "Manage Your Content and Devices" tab.

### **2**

Go to "HouseHolds and Family library" option and then click on "Invite an Adult" button. A new page will pop up, you can fill in the name and the email address of the one you want to invite. Then click on "Continue" button to go to next step.

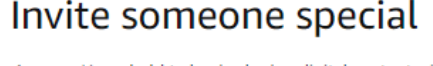

Join Amazon Household to begin sharing digital content with another adult for free. You may also manage teen logins and child profiles together.

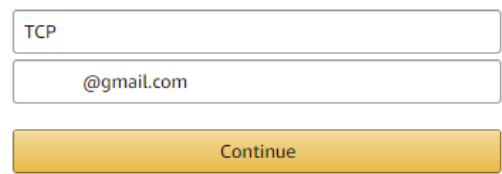

# **3**

You will be asked if you agree to share your wallet. Click on "Agree and continue" button.

# Agree to share your wallet

You and TCP must agree to share wallets in order to share digital content. Sharing your wallet does not allow TCP to make purchases

without entering your card number.

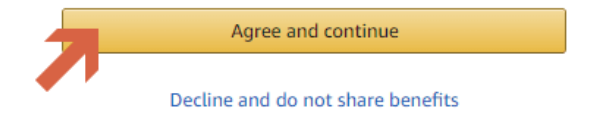

### **4**

Then choose what you'd like to share with your family or friends, Check the option according to your own requirement.

**Family Library** 

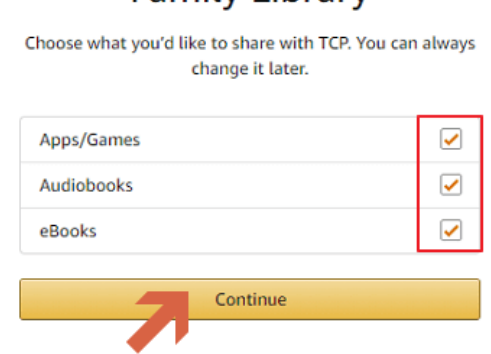

**5**

A new page will prompt for sending out your invitation.

#### Send your invite

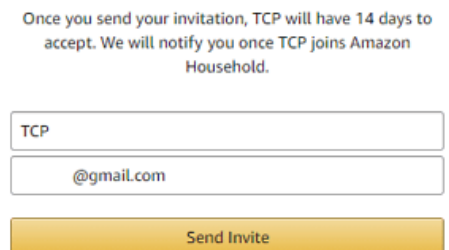

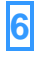

Your family or friend will received the invitation notification as below. Just click on " Get started" button to join in the family library.

# **Hello TCP,** Iris Yan (opubuniiiia@gmail.com) has invited you to join Amazon Household to share digital content for free. You can also manage teen logins and child profiles together. Accept now, your invitation expires in 14 days. **Get started**

Prime members can share even more benefits including:

- Prime Delivery benefits like FREE Two-Day Shipping
- Streaming thousands of movies and TV shows, including exclusive Amazon Originals with Prime Video
- Exclusive savings at Whole Foods Market
- And more!

Decline and do not join Amazon Household

## **7**

A new page will prompt up, just click on "Continue" button to go to next step.

### Iris Yan has invited you to join Amazon Household

Share digital content with Iris Yan for free. Prime members can also share select Prime benefits. You may also manage teen logins and child profiles together.

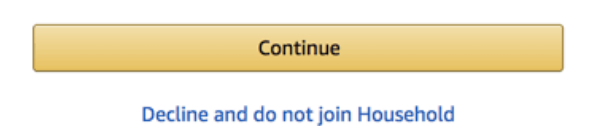

### **8**

Your family or friend also have to agree to share the wallet. Click on "Agree and continue".

# Agree to share your wallet

You and Iris Yan must agree to share wallets in order to share digital content.

#### Iris Yan has already agreed to share their wallet.

Agree and continue

Decline and do not share benefits

## **9**

The one you invited also needs to select which item he/she wants to share with you. Then click on "Continue".

# **Family Library**

Choose what you'd like to share with Iris Yan. You can always change it later.

#### Iris Yan has shared Apps/Games, eBooks and **Audiobooks**

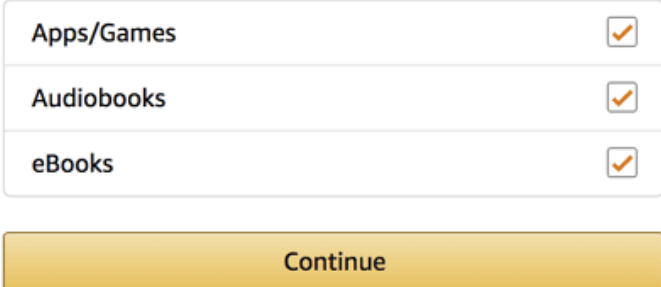

Then go "Manage Your content and device", you will see all books in your family library as below picture.

#### Manage Your Content and Devices

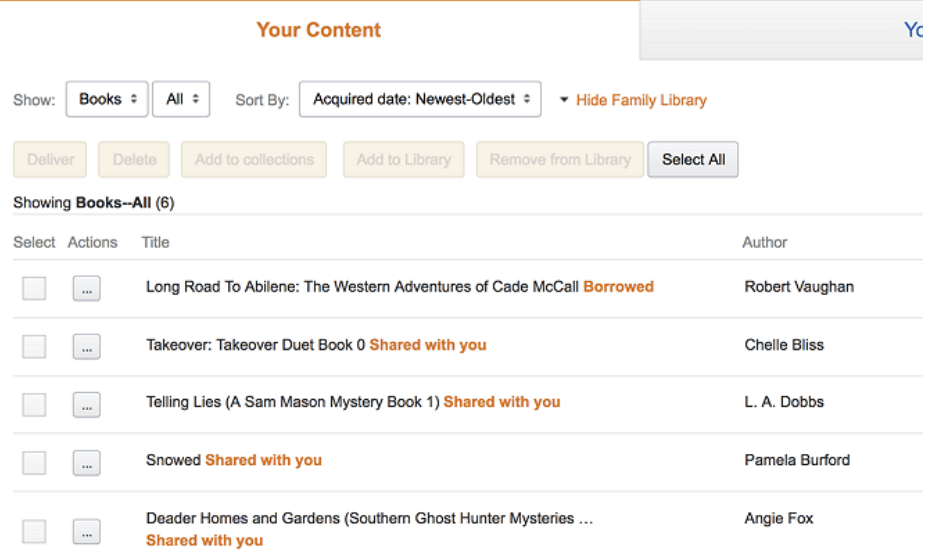

As Amazon has [a full list of device and apps t](https://www.amazon.com/gp/help/customer/display.html?nodeId=201632870)hat can aceess the shared content, you can easily read and download the shared books. One thing to be mentioned is that the Family library sharing function is off by default for the Kindle reading apps. You need to enable it by go to the "Your device" tab under "Manage your content and devices". Then click action menu before the reading app, and then check the "Show xx's content".

#### Manage Your Content and Devices

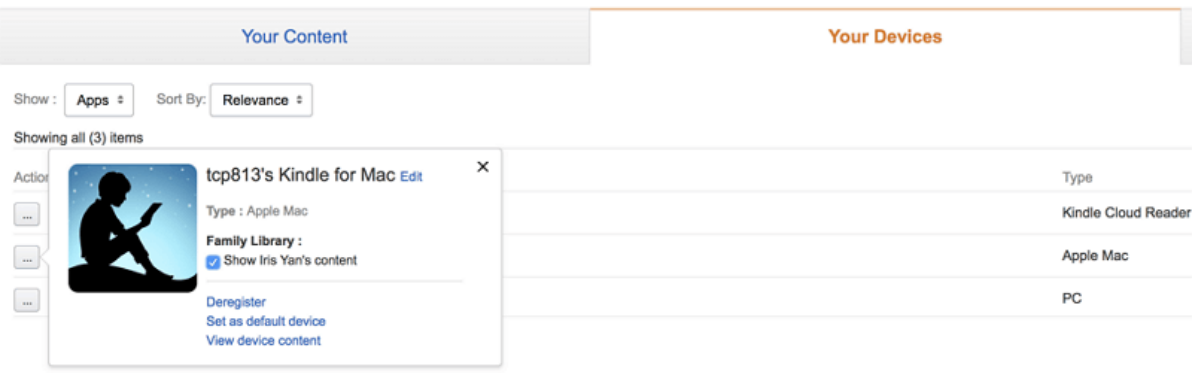

Restart your Kindle reading apps, and you will see all the books in the Family library will display at your Kindle Library.

## **4 Lend Kindle eReader to Others**

You can also use the Kindle eReader as a read book and lend your Kindle eReader to your friends so they can read the book you want to share. But the

biggest drawback of this method is that you can not access any of your Kindle books until your friend return Kindle device to you.

# **5 "Buy for Others" Function**

Recently, Amazon has released a new function recently--buy Kindle books for others. If you want to share Kindle books with others, you can aslo purchase this books for others.

Go to Kindle books's product detail page on Amazon as below. You will see "Buy for others" section at the right corner as below picture.

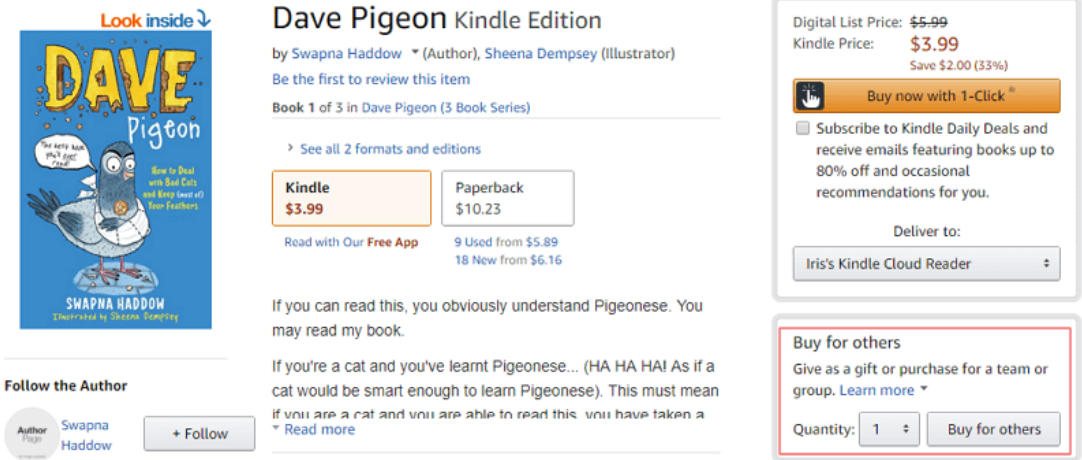

Select the quantity you want to buy for others and provide your order details, then click "place your order" button to finish the order. If you only buy single copy, Amazon will email the book to the recipient on your behalf. If you purchase multiple copies, you send redemption links to your recipients. This is definitely a workaround to share Kindle books with your friends and family, but it costs too much.

# **6 Remove Kindle DRM**

I have introduced 5 different methods to you for sharing Kindle books. However, every method has its own limitations. Is there anyway to share Kindle books without any limitations? The answer is definitely yes. In the following part, I will show you how to share Kindle books without limitation. It is universal known that the Kindle books are all protected by DRM. This is why we can not share Kindle books with others freely. If we can break the DRM, it is easy for us to share Kindle books without any limitations. To strip the DRM, you only need one tool-[-Epubor Ultimate](https://www.epubor.com/ultimate.html) which is the best eBook DRM Removal as well the eBook converter. It can easily remove the DRM from eBooks purchased from Kindle, Nook, Google Play and Kobo. What's more, Epubor Ultimate can also convert books to any other formats.

# **Download Epubor Ultimate for free**

# Ш

Launch Epubor Ultimate, and the Kindle books you downloaded to your computer will be listed at the left column under "Kindle" tab. Just drag it from left to the right, and all DRM will be removed. Or you can just open the fold stored the Kindle books, drag and drop the Kindle books to the main interface of Epubor Ultimate, the DRM will be removed automatically.

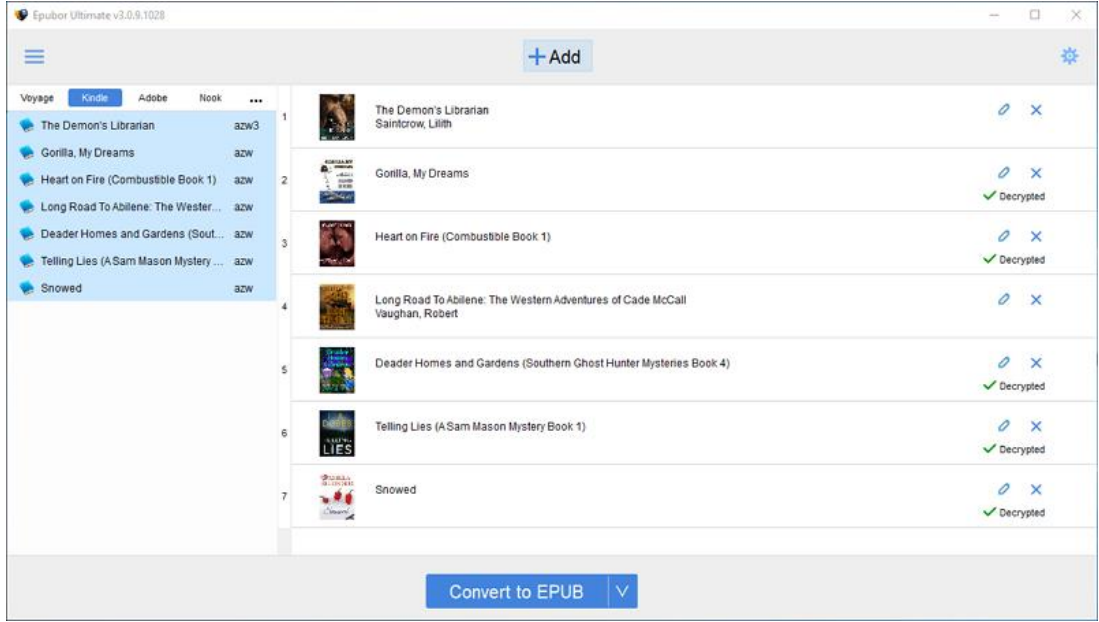

Click the "Decrypted" at the end of each book, you can open the folder stored the DRM-free Kindle books. Now you get the DRM-free Kindle books and you can share your Kindle books with your friend or family without any limitations from now on.

Compared the 6 methods listed above, I strongly recommend you select the method 6 which can save your time and money. With the assistance of Epubor Ultimate, you can easily share your Kindle books with others without any limitations.

### **Download Epubor Ultimate for free**

#### Ш

This PDF is generated upon [https://www.epubor.com/how-to-share-kindle](https://www.epubor.com/how-to-share-kindle-books-with-friends-and-family.html)[books-with-friends-and-family.html,](https://www.epubor.com/how-to-share-kindle-books-with-friends-and-family.html) the original author is [Epubor](https://www.epubor.com/)